# AK10

# **Astell&Kern**

**INSTRUCTION BOOK** 说明书

入门指南 **\_01**

目录

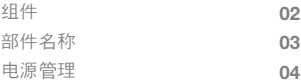

# 使用 **\_02**

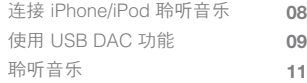

# 其他信息 **\_03**

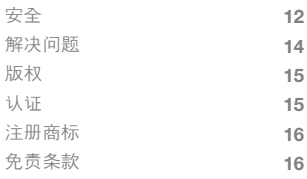

 $\mathcal{L}$ ] 作 为提高产品的性能或质量,组件如有更改,<br>恕不另行通知。 Auditor AK10快速入门指 南与保修卡 AK10 USB AK10 Lightning 电缆 电缆 快速入门指南 : 介绍使用本产品的基本方法。 保修卡: 在申请保修服务 (A/S) 时需提供保修卡, 因此请妥善保管它。

#### AK10 USB 电缆:

将产品连接至计算机进行充电。

#### AK10 Lightning 电缆:

将产品与 iPhone 5/iPod Touch 5 连接。

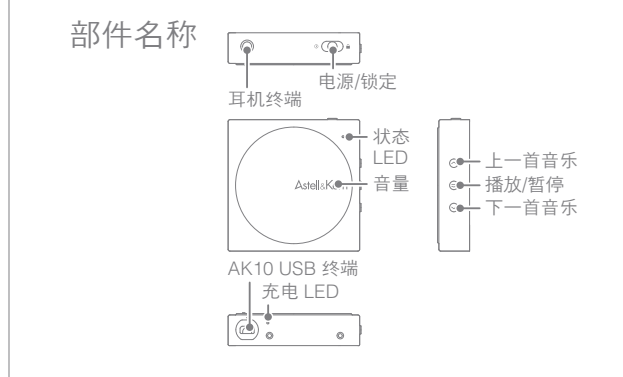

耳机终端:连接耳机/扬声器输出声音。 电源/锁定: 向 [ 0 ] 方向滑动电源键可开启产品。 向 [ 0 ] 方向滑动电源键可关闭产品。 向 [ ] 方向滑动电源键可设置锁定功能。 状态 LED:显示产品功能状态。 音量:转动滚轮可调整音量。 上一首音乐:播放上一首音乐。 播放/暂停:播放/暂停 下一首音乐:播放下一首音乐。 AK10 USB终端: 连接到计算机或 iPhone/iPod。 充电 LED: 显示产品的充电状态。

#### 打开/关闭 电源管理

1. 向 [ ① ] 方向滑动电源键可开启产品。 向 [ 0] 方向滑动电源键可关闭产品。

#### 使用锁定功能

1. 向 [  $\bigcap$  ] 方向滑动电源键可设置锁定功能。 2. 向相反方向滑动电源键可取消锁定功能。

#### 使用重置功能

 $\mathbf \Omega$ 

1. 若产品停止运行且按键失灵, 可向 [ 0 ] 方向按住电源键 7 秒重置产品。

使用产品时, 请勿使用重置功能。

#### 状态 LED

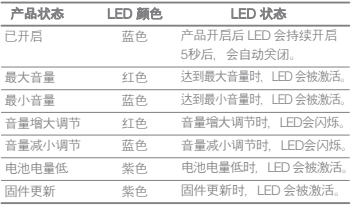

#### ├── 断开连接时, 产品的蓝色LED灯会闪烁1 分钟后,产品会自动关闭。

#### 充电

1. 打开计算机。

2. 使用 AK10 USB 电缆将本产品连接到计 算机可自动对内置电池进行充电。

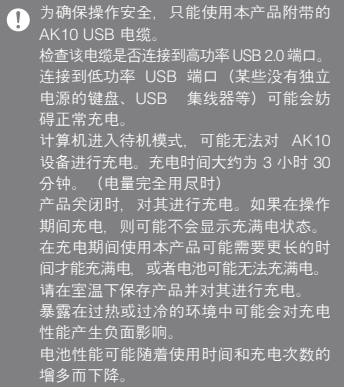

#### 充电 LED

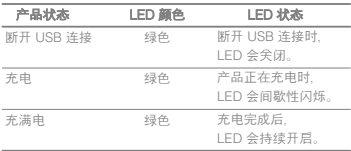

连接 iPhone/ iPod 聆听音乐 将 AK10 与 iPhone/iPod 连接可体验高品 质音效。

#### AK10与iPhone/iPod连接方法

- 1. 开启产品电源。
- 2. 将耳机或扬声器连接到产品的耳机终端。
- 3. 使用 AK10 Lightning 电缆将产品与 iPhone/iPod 连接。
- 4. 来自iPhone/iPod音乐,通过AK10即可 聆听高品质音频。

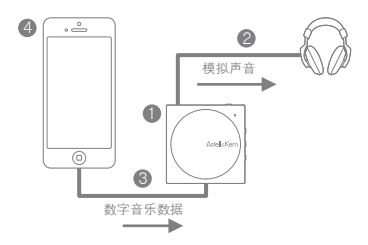

使用 USB DAC 功能

USB DAC 功能支持将 AK10 识别为 PC 声卡, 便干您涌讨 AK10 的耳机终端聆听 来自 PC 的音频。

#### 如何与PC连接使用(USB DAC)

- 1. 打开本产品和计算机。
- 2. 使用 AK10 USB 电缆将产品与计算机连 接时,系统会自动安装该设备的驱动程序。 (如果系统未自动安装驱动程序,可通过 设备管理器自动搜索并安装驱动程序。)
- 3. 根据操作系统的不同,可按如下所示更 改默认设备以输出声音:
	- XP:在 [控制面板-硬件及设备-音频设备管理] 中更改默认设备为 [AK10 USB DAC]
	- Vista/7/8:在 [控制面板-声音和音频设备] 中选择 [AK10 USB DAC],并右键单击 选择 [设置为默认设备]
	- 要播放高品质音频,可在 Windows Vista/ 7/8 下的 [控制面板-硬件及设备-音频设备 管理] 中双击 [AK10 USB DAC],并将 [高级 - 默认格式] 更改为 [24Bit, 96000Hz]。
	- Macintosh OS X:选择系统默认设置 下的 [声音菜单] 中的 [输出] 选项卡, 然后选择 [AK10 USB DAC]。

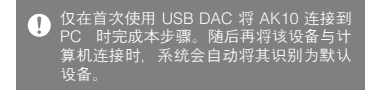

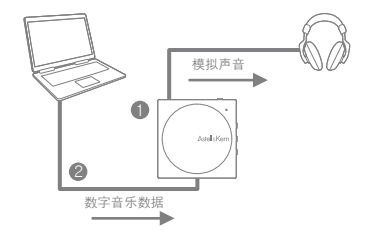

#### USB DAC 规格

- 1. USB DAC 功能仅在下列操作系统中可用。
	- Windows XP、Vista/7/8 (32/64Bit)、 MAC OS X 10.7.5 及以上
- 2. USB DAC 功能支持 16Bit 44.1~96kHz、 24Bit 44.1~96kHz。
- 3. 可通过AK10音量滚轮调整音量大小。

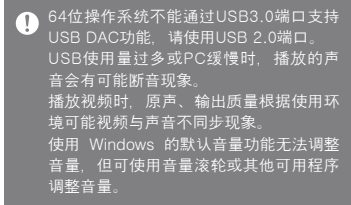

- 聆听音乐 ●转动 [音量滚轮] 可调整音量。
	- 在播放时按下产品的 [ |) ] 键可暂停播放。 再次按下该键可重新播放。
	- 在播放期间按 [ 〈 / 〉] 可播放上一首/下一 首音乐。

根据 PC 应用的不同,音量和按键可能无  $\bullet$ 法正常运行。

安全

#### 与 iriver 设备相关

- 请勿将金属或易燃的异物(硬币、发夹、 火柴、打火机液)放置或跌落到 iriver 设备上。
- 请勿将重物放置在 iriver 设备上。
- 如果 iriver 设备打湿了(饮料、医药、汗水), 请勿打开设备。使用软布将其擦干,并送 往最近的 iriver 维修中心。

(不管是否在保修期内,由于受潮引起的问 题需要收取维修费用,并且在某些情况下, 可能无法维修。)

- 请勿将产品暴露在多灰尘或潮湿的环境中。
- 请勿尝试拆卸、维修或改装 iriver 设备。
- 避免阳光直射或放置在超过 -5℃ ~ 40℃ 的温度下。
- 请勿将 iriver 设备放在磁铁、电视、显示 器或扬声器附近。
- 请勿将 iriver 设备与化学制品或洗涤剂接触, 这样可能会损坏表面。
- 请勿跌落 iriver 设备或使其受到强烈冲击 或振动。
- 请勿同时按两个或多个键。
- 连接到 AK10 USB 电缆后,请使用 PC 背部的 USB 端口。某些 PC USB 端口在 装配期间可能被损坏。

千万不要将除耳机之外的任何东西连接到 耳机连接终端。

#### 其他

- 在骑自行车、摩托车或开汽车时, 请勿 使用耳机或操作本产品。这样不仅危险, 而且在某些地区是违法的。
- 在开车、散步或远足时, 请勿使用本产品。
- 为避免发生事故,只能在安全的地方使用 iriver 设备。
- 若在移动过程中使用本产品,请避开附近 的障碍物。
- 请勿在雷暴雨天气下使用 iriver 设备。
- 使用令人感到舒适的最低音量设置。
- 长期使用高音量可能会损害听力。
- 请勿在高音量下使用耳机。
- 确保耳机不会卡在其他物体中或夹在两个 物体之间。
- 使用耳机时, 请勿睡着。

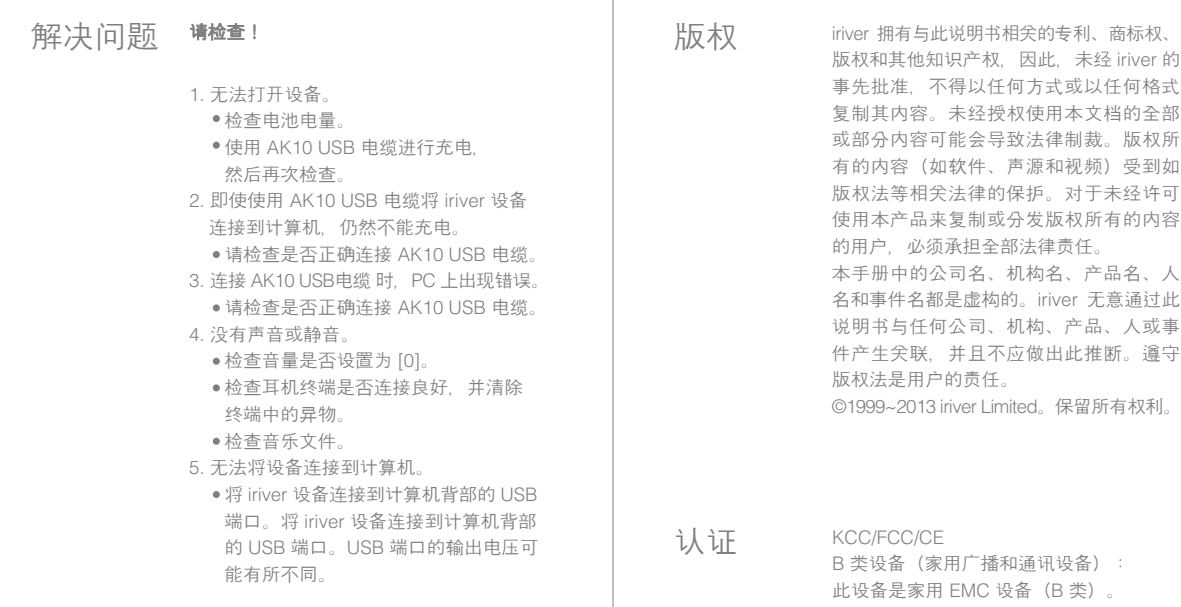

可以在所有地区使用。

注册商标 Windows 2000、Windows XP、Windows 8, Windows Vista Windows 7 和 Windows Media Player 是 Microsoft Corp. 的注册商标

免责条款 制造商、进口商和代理商对意外损害不承 担任何责任,包括由于使用不当和错误操 作此 iriver 设备导致的损伤或其他损坏。本 说明书包含的信息基于当前 iriver 设备规格 参数。此设备的制造商 iriver 将来将添加新 的功能并继续采用新技术。规格参数如有 变化,恕不提前通知用户。不对使用此设 备造成的数据丢失提供任何担保。

# 产品内有害物质信息(AK10)

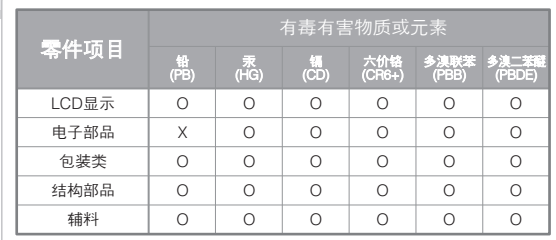

O: 部品中有毒有害物质含量在<含量标准>的标准值内

X: 部品中有毒有害物质含量超出<含量标准>的标准值 上诉所标识的 X 零部件是在科学性/技术性不可实行,

 $(10)$ 

以下两项适用与EU ROHS,预计以后渐进执行技术性代替品。

\* 锡 : EU ROHS有关的第4组(1)的条件开始免除的对4大金属物质的例外项目

1.重量基准最大0.35%含有铅的铁,0.4%含有铅的铝,

4%含有铅的铜合金,以合金因素的铅。

 2.在高温熔化的焊锡上所含有的铅(则,含有85%以上铅含有的锡)芯片, 储存装置,储存装置,排列系统所含有的铅。

\*上诉没有标识的零部件,不超过中国环境有害物质防治法所允许浓度。